Een Entree-account kan door iedereen gratis worden aangemaakt. Het enige dat je hiervoor nodig hebt is een werkend e-mailadres.

**NATION** 

Een Entree-account kan nodig zijn wanneer je op een school zit die nog niet is aangesloten op de Entree Federatie of wanneer je als dienstleverancier gebruik maakt van diensten van Kennisnet.

Vanuit het entree-scherm is het eenvoudig een nieuw account aan te maken.

• Klik op 'Entree-account'

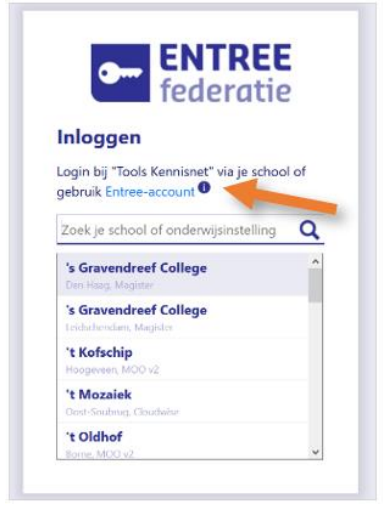

• Het volgende scherm verschijnt. Klik hier op 'Entree-account aanmaken' en daarna op 'maak een Entree-account'

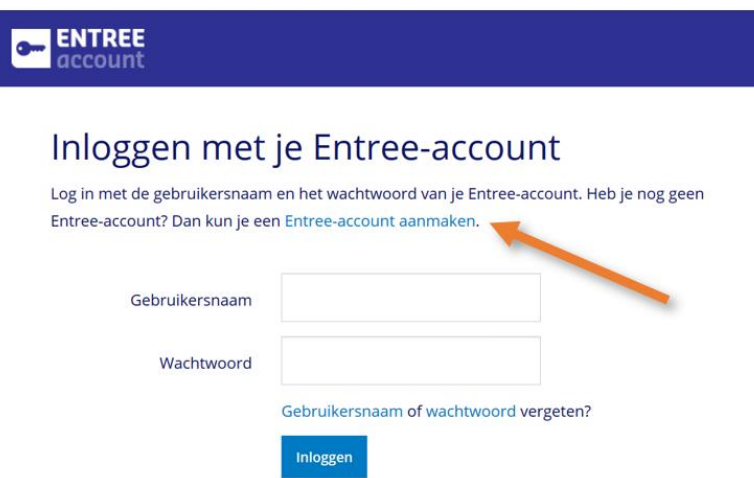

• Je ziet het volgende scherm. Vul hier je gegevens in en klik op 'volgende stap'

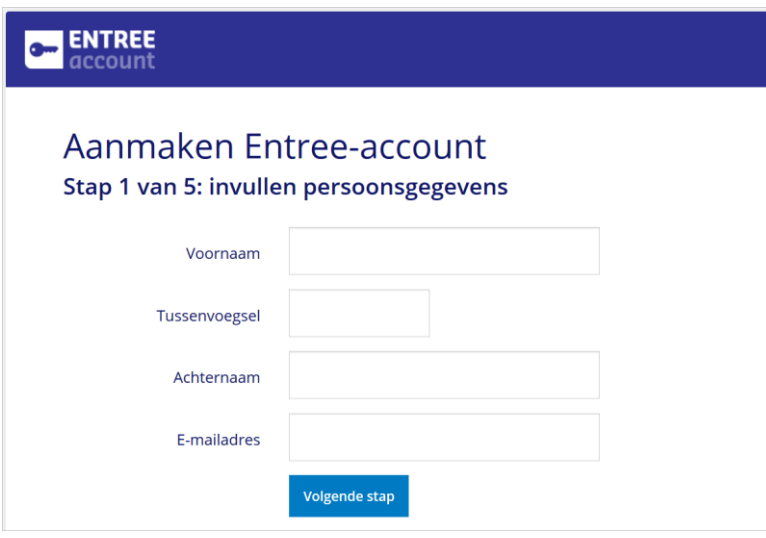

• Het volgende scherm komt in beeld. Vul hier je (toekomstige) gebruikersnaam en een veilig wachtwoord in. Let op de eisen die Kennisnet stelt aan het wachtwoord: die eisen vind je bovenin het scherm. Klik daarna op 'volgende stap'.

**NASA** 

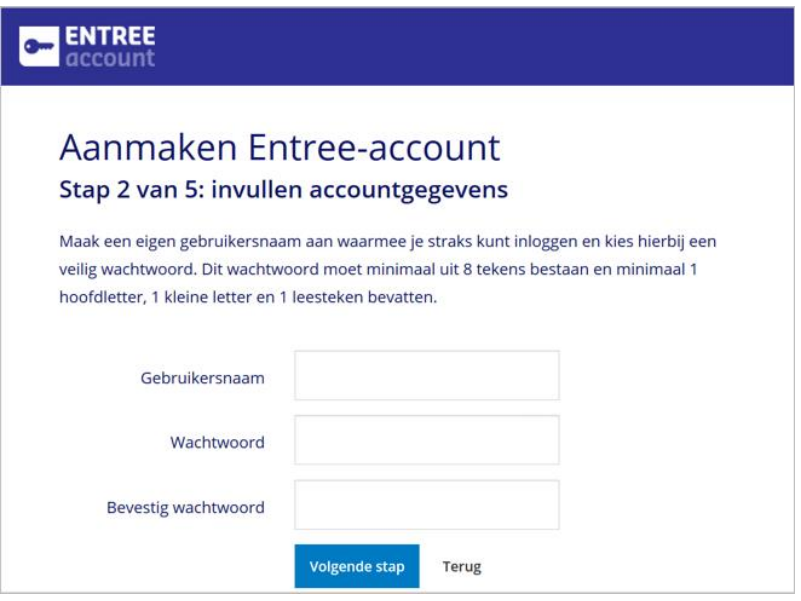

• Het volgende scherm verschijnt. Controleer of de gegevens die in beeld verschijnen correct zijn. Is dit het geval, bekijk dan de gebruiksvoorwaarden van Kennisnet en vink 'ik ga akkoord met de gebruiksvoorwaarden' aan. Klik daarna op 'account aanmaken'

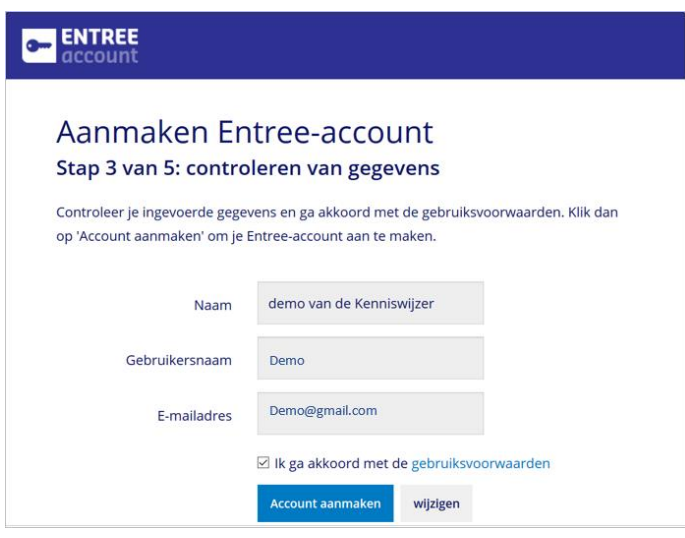

• Vervolgens controleert Kennisnet of het account kan worden aangemaakt. Zo niet (bijvoorbeeld wanneer het mailadres al gebruikt wordt in een entree-account) dan wordt dit gemeld. Zijn alle gegevens juist, dan wordt je Entree-account aangemaakt en verschijnt de volgende melding.

**NA** 

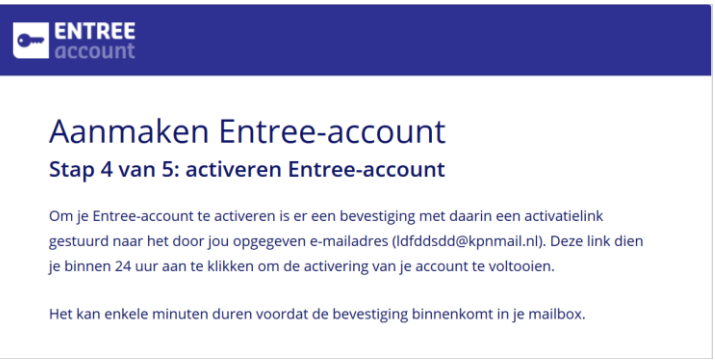

• Open de bevestigingsmail en klik op de activatielink.

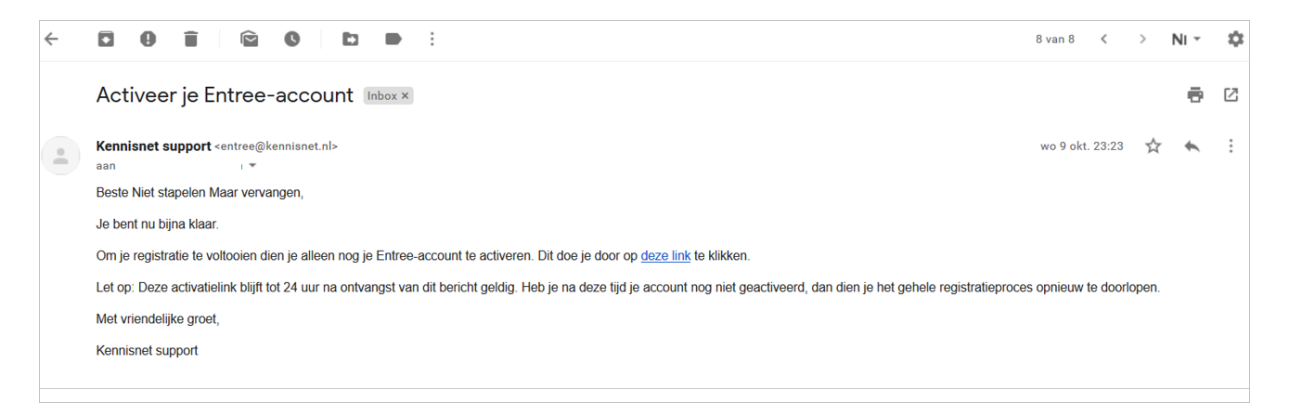

Na klikken op de activatielink is je Entree-account geactiveerd en kun je je account gebruiken.